HT953TV-A2\_BBRALLK\_POR(US)\_6587 8/4/08 10:34 AM Page 1

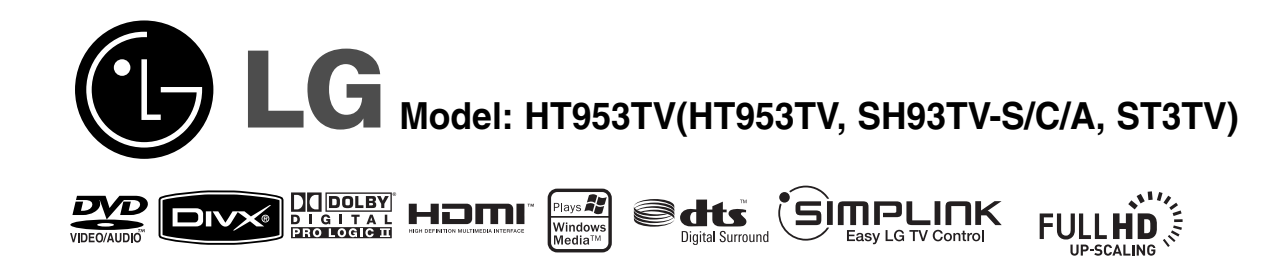

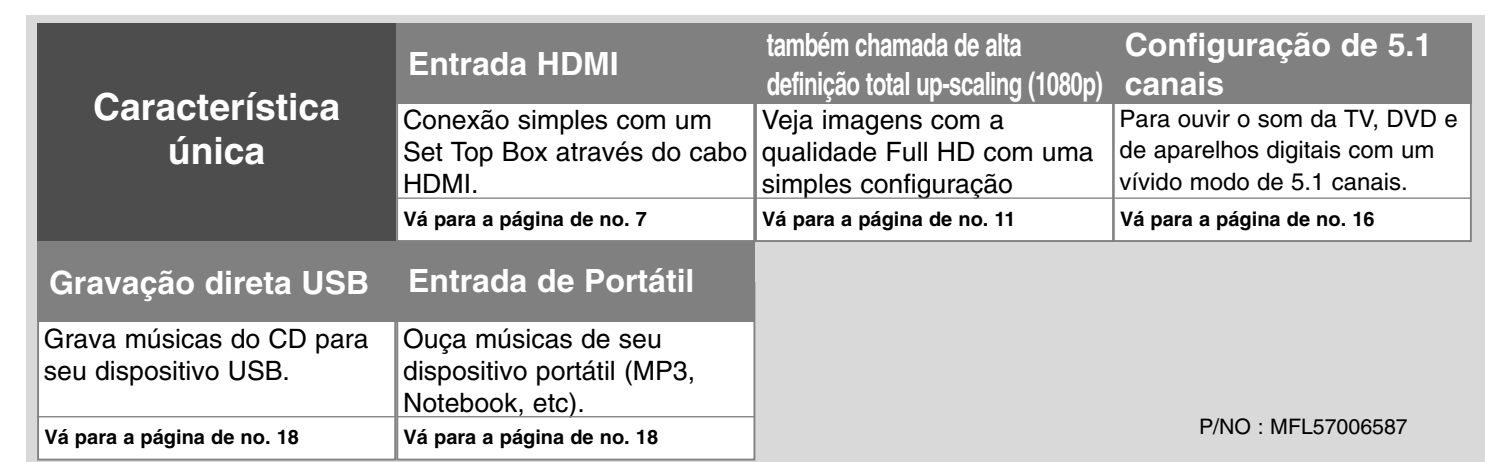

### **Precauções com a segurança**

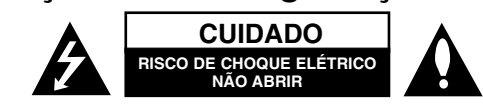

**CUIDADO:** PARA REDUZIR O RISCO DE UM CHOQUE ELÉTRICO NÃO RETIRE <sup>A</sup> TAMPA (OU A PARTE TRASEIRA) EM SEU INTERIOR NÃO EXISTEM PARTES QUE POSSAM SER REPARADAS PELO USUÁRIO. PARA TAL CONTRATE PESSOAL QUALIFICADO.

Este símbolo de um relâmpago com ponta de seta dentro de um triângulo eqüilátero tem o objetivo de alertar o usuário da presença de voltagem *r*a perigosa não isolada dentro do aparelho que pode ser de magnitude suficiente para se tornar em um risco de choque elétrico para as pessoas.

O sinal de exclamação dentro de um triângulo eqüilátero tem o objetivo de alertar o usuário da presença de importantes instruções sobre operação e manutenção na literatura que acompanha o aparelho.

**AVISO:** PARA EVITAR PERIGO DE INCÊNDIO OU DE CHOQUE ELÉTRICO, NÃO PERMITA QUE ESTE APARELHO FIQUE EXPOSTO À CHUVA OU UMIDADE.

**AVISO:** Não instalar este equipamento em espaço reduzido tal como uma estante para livros ou móvel similar.

**CUIDADO:** Não obstrua nenhuma abertura de ventilação. Instale de acordo com as instruções do fabricante.

As ranhuras e aberturas do gabinete são fornecidas para ventilação e para assegurar uma operação confiável do aparelho, além de protegê-lo contra o aquecimento excessivo. As aberturas nunca devem ser obstruídas colocando o aparelho encima de uma cama, sofá, tapete ou em outras superfícies similares. Este produto não deve ser colocado em uma instalação embutida tal como, um estante para livros ou prateleira, a menos que seja fornecida adequada ventilação ou as instruções do fabricante permitam uma instalação desse tipo.

**CUIDADO:** Este aparelho utiliza um sistema à Laser. Para garantir o uso apropriado deste aparelho, leia cuidadosamente este manual do usuário e guarde-o para consultas futuras. Caso a unidade precisar de manutenção, contate um centro de serviço autorizado.

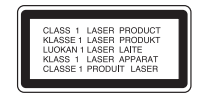

Executar controles, ajustes ou procedimentos diferentes dos

especificados neste manual, pode resultar em exposição à radiação perigosa. Para evitar a exposição direta ao raio laser, não tente abrir o aparelho Radiação a laser visível quando aberto. NÃO OLHE PARA O FACHO DE LUZ.

**CUIDADO:** O aparelho não deve ser exposto à água ( goteiras ou respingos ) e não devem ser colocados objetos contendo líquidos, tais como vasos, sobre o aparelho.

### **CUIDADOS relacionados ao cabo de energia elétrica**

**A maioria dos aparelhos recomenda sua instalação em circuitos dedicados;** Isto é, um único circuito de saída que alimente somente aquele aparelho e não contenha tomadas adicionais ou circuitos secundários. Confira a página de especificação deste manual do usuário para ter certeza.

Não sobrecarregue as tomadas da parede. As tomadas de paredes quando sobrecarregadas, frouxas ou danificadas; bem como as extensões, ou fios de energia elétrica desgastados ou o encapamento dos fios danificado ou rachado, representam perigo.

Qualquer uma dessas condições pode causar choque elétrico ou incêndio. Examine periodicamente o fio do seu aparelho, e se ele parecer danificado ou deteriorado desligue-o, suspenda a utilização do aparelho, e solicite a um representante autorizado a substituição do fio usando somente o fio de reposição especificado.

Proteja o cabo de energia do mal uso físico ou mecânico, assim como de ser retorcido, dobrado, apertado, mordido na porta ou pisado.

Preste especial atenção aos plugues, às tomadas nas paredes e ao ponto onde o fio sai do aparelho.

Para desconectar da energia, retire o cabo elétrico da tomada. Ao instalar o aparelho, verifique que o pluque fique em local de fácil acesso.

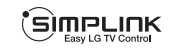

### **O que é SIMPLINK?**

Algumas funções desta unidade são controladas pelo aparelho de controle remoto quando esta unidade e uma TV LG com SIMPLINK estiverem conectadas através de uma conexão HDMI.

- Funções controláveis por um aparelho de controle remoto de uma TV LG: Play, Pause, Scan, Skip, Stop, Power Off, etc.
- Ver o manual do proprietário de sua TV para detalhes da função SIMPLINK.
- A TV LG que contenha a função SIMPLINK possui um logo conforme mostrado acima .
- Use um cabo de uma versão maior do que a do cabo HDMI 1.2A.

### Bem vindo ao seu novo DVD Receiver

### **Conteúdo**

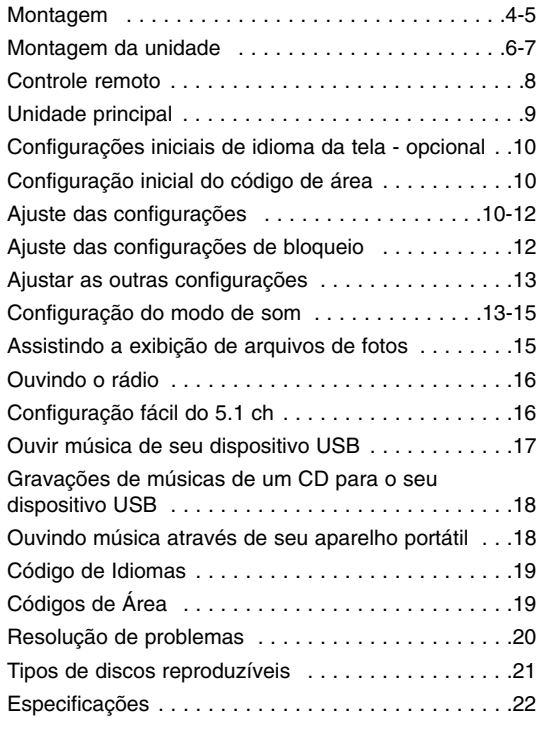

### **Evite o uso prolongado do aparelho com volume superior a 85 decibéis pois isto poderá prejudicar a sua audição.**

Para estabelecer um nível de áudio seguro, recomendamos ajustar o volume a um nível baixo e em seguida aumentar lentamente o som até poder ouvi-lo confortavelmente e sem distorções.

Também recomendamos evitar a exposição prolongada a ruídos muito altos. Para referência, listamos abaixo alguns exemplos, com as respectivas intensidades sonoras em decibéis.

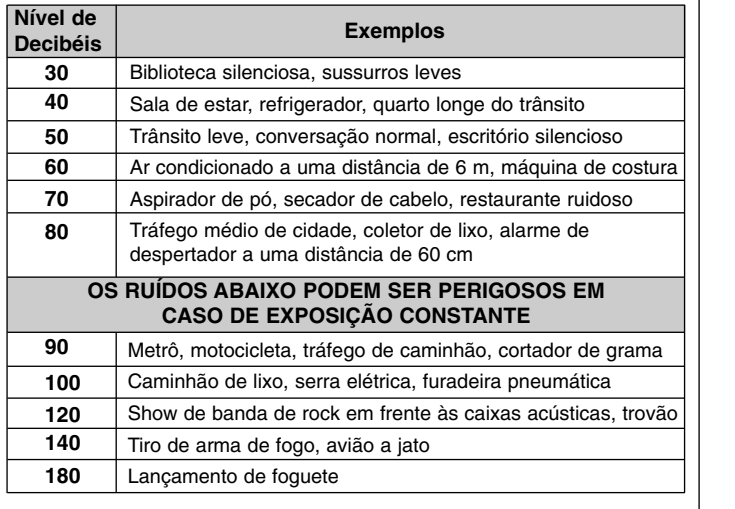

Informação cedida pela Deafness Research Foundation, por cortesia.

### **Montagem A instalação da unidade**

**Monte a caixa na base e aperte os 4 parafusos (5 x 70) no lado de baixo da base.**

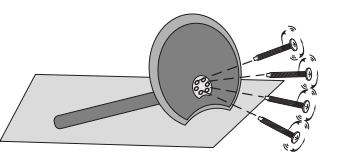

**Inserir o prendedor no furo na caixa.** 

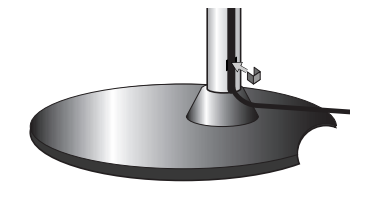

**Fixe os 5 parafusos da unidade (3 x 14) na parte traseira da caixa .**

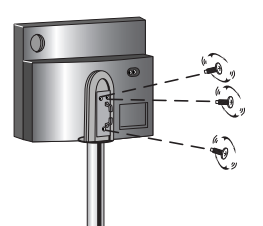

**Empurre os cabos (cabo de sistema, HDMI, etc) no furo de fixação dos cabo. Coloque a tampa traseira.**

**4**

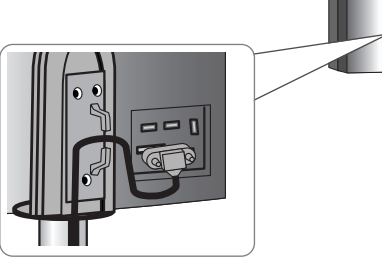

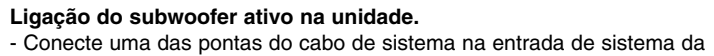

unidade. Conecte a outra ponta do cabo de sistema na entrada de sistema na parte traseira do woofer ativo.

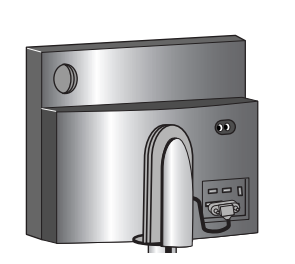

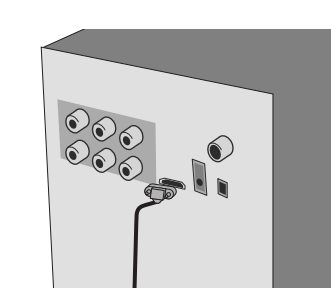

### **Montagem**

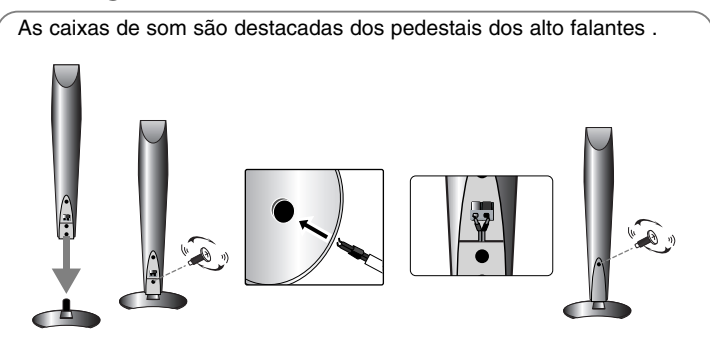

### **Montando os alto falantes**

- **ALTO FALANTES POSIÇÃO <sup>1</sup> Fixe a caixa de som e o pedestal colocando um parafuso no furo da caixa de som.**
- **2 Passe o cabo da caixa de som através do furo na caixa de som.**
- **3 Conectar o cabo da caixa de som.**
- **4 Colocar a tampa traseira girando o parafuso. .**

### **Ligar as caixas de som no woofer ativo**

### **a** Colocar os fios no woofer ativo.

Para conectar o cabo no woofer ativo, pressione cada uma das aletas de plástico com o dedo para que possa abrir o terminal de conexão. Insira o fio e solte a aleta de plástico para que o fio possa ficar preso.

Conecte a ponta da cor vermelha de cada fio nos terminais marcados + (mais) e a ponta preta nos terminais marcados com um sinal de - (menos).

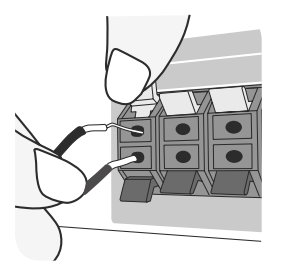

### **2** Ligar os fios das caixas de som.

Conectar a outra ponta de cada fio à caixa de som correspondente.

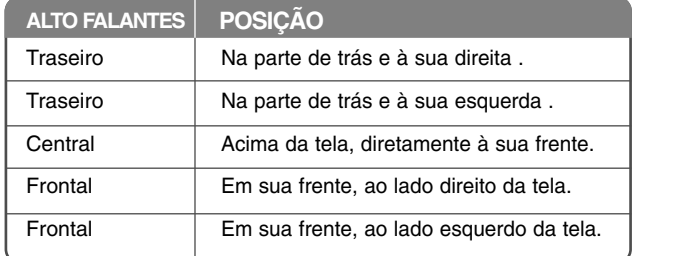

Para ligar o cabo às caixas de som, pressione cada uma das aletas de plástico para que possa abrir os terminais de conexão na base de cada caixa de som. Inserir o fio e liberar a aleta de plástico para prender o fio.

### **Preste muita atenção ao seguinte**

Tenha cuidado para que nenhuma criança coloque as mãos ou algum tipo de objeto no \*speaker duct (duto da caixa de som).

\*Speaker duct: Um furo ou abertura que se encontra na caixa de som onde há a presença de sons muito baixos/graves.

### **Montagem da unidade**

a **Conectar as tomadas na unidade (ou no woofer ativo ) e em sua TV (DVD player ou dispositivo digital etc.) usando os cabos de conexão.**

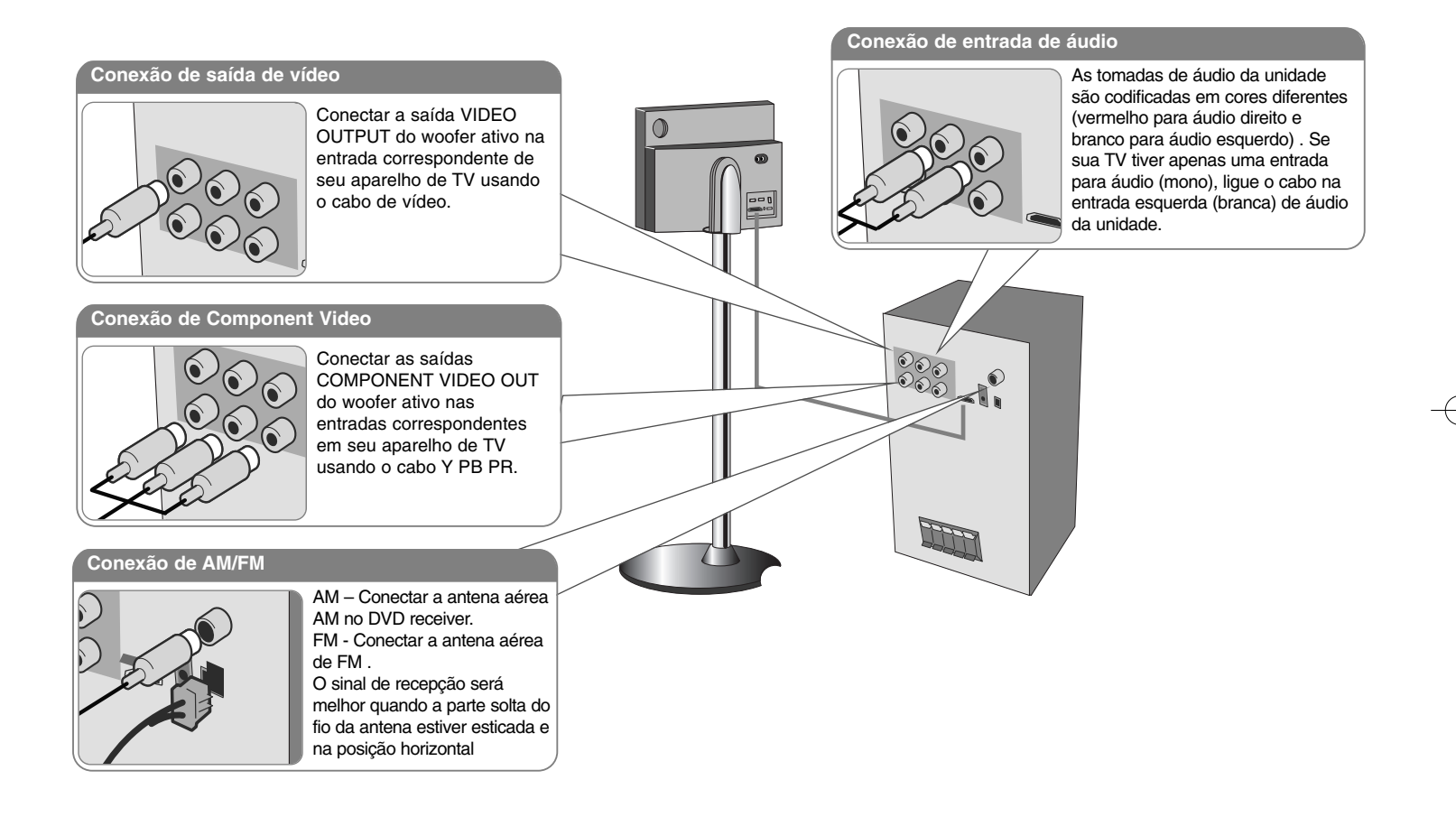

### **2** Lique o cabo de energia na fonte de energia.

### **Montagem da unidade Após ter conectado os cabos (cabo de sistema, cabo HDMI, etc), feche a tampa traseira.**

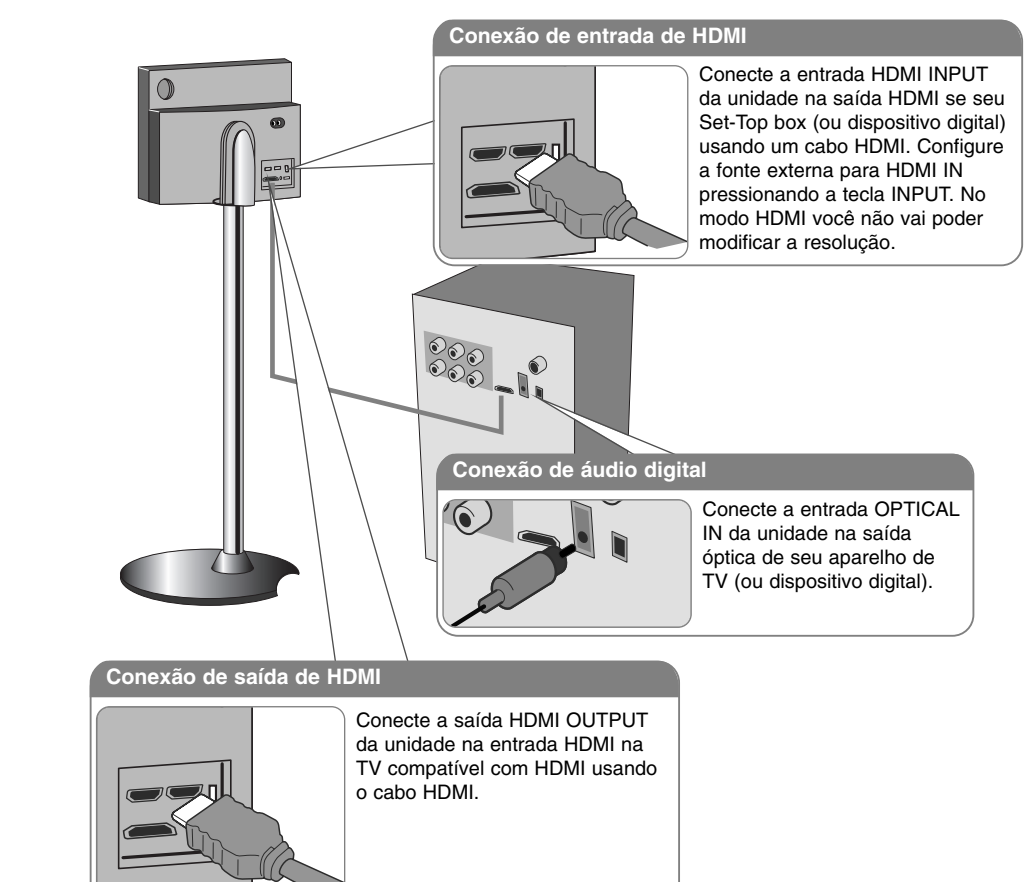

### **Montagem da unidade – o que mais você vai poder fazer**

### **Configuração da resolução**

Você vai poder alterar a resolução para as saídas de component video e de HDMI. Para mudar a resolução usando o menu de configurações para escolher a resolução desejada - Auto, 480i, 480p, 720p, 1080i, 1080p.

### **Resolução disponível de acordo com a conexão**

[HDMI OUT]: Auto, 1080p, 1080i, 720p e 480p [SAÍDA COMPONENT VIDEO]: 480p e 480i [VIDEO OUT]: 480i

### **Notas sobre a conexão de saída HDMI**

- Se seu aparelho de TV não aceitar a resolução configurada, irão aparecer imagens anormais na tela.. Favor consultar o manual do proprietário de sua TV, e então configurar a resolução que seu aparelho de TV pode aceitar.
- Use o cabo HDMI até 5 metros
- Se a barra de volume não for exibida na tela de sua TV, quando você seleciona Simplilink para OFF (desligado) na TV, reinicie a unidade.

### **Aproveite o áudio de uma fonte externa**

Você pode apreciar o áudio de uma fonte externa através de sua unidade. Pressione a tecla INPUT repetidamente para selecionar a fonte de entrada desejada. - AUX, AUX OPT, PORTABLE, HDMI IN, USB

### **Controle remoto**

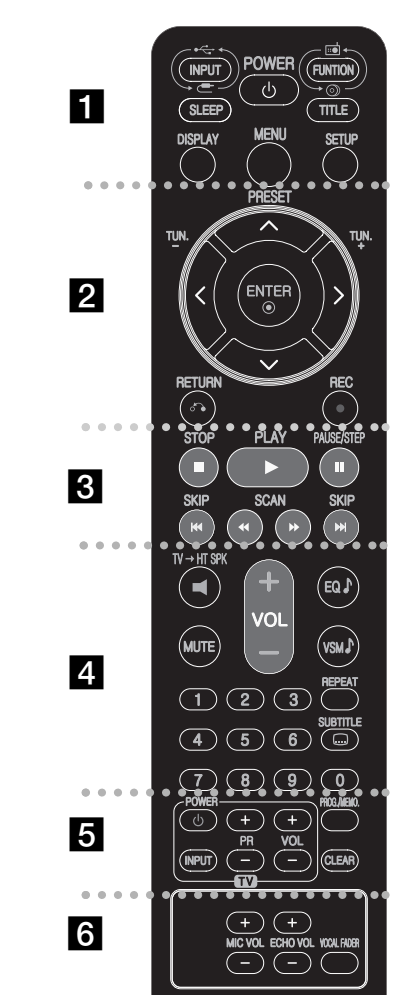

**8**

### . . . . . . . . **. .** . . . . . . . .

**INPUT :** Muda a fonte de entrada ( AUX, AUX OPT, PORTABLE, HDMI IN, USB)

**SLEEP :** Configura o sistema para desligar automaticamente em um determinado horário. (Atenuador (dimmer) : Atenua a luminosidade do mostrador e LED (Light-emitting diode) do painel frontal em 50% quando a unidade estiver no estado de LIGADO).

**POWER:** Liga e desliga a unidade. Vai para o modo de economia de energia.

**FUNCTION :** Seleciona a função (DVD/CD, FM, AM) **TITLE :** Se o título atual do DVD possuir um menu, o menu de título irá aparecer na tela. Caso contrário, o menu do disco pode não aparecer.

**DISPLAY:** Acessa o On-Screen Display (exibição na tela). **MENU :** Acessa o menu em um disco de DVD.

**SETUP :** Acessa ou remove o menu de configurações

**. . . . . . . . 2** . . . . . . . .

**PRESET(▲/▼):** Seleciona as estações de rádio pré configuradas.

**TUN.(-/+):** Sintoniza a estação de rádio desejada

b **/** B **/** v **/** V **(left/right/up/down):** Usado para navegar no mostrador da tela.

**ENTER :** Confirma a seleção do menu. **RETURN (** O**):** Pressione para andar para trás no menu. **REC** (●) : Gravação direta USB

. . . . . . . . <u>8</u> . . . . . . . . . **STOP (** x**):** Pára a gravação ou a reprodução. **PLAY (** B**):** Inicia a reprodução. Mono/Estéreo(St.) **PAUSE/STEP (** X**):** Pausa a reprodução

**SKIP(** .**/** >**):**  Vai para o capítulo/trilha anterior ou para a seguinte .

**SCAN(44/** $\blacktriangleright$ **) :** Busca para frente ou para trás.

. . . . . . . . **4** . . . . . . . . . **TV→HT SPK (5.1Ch Ez Set-Up ):** Pressione TV→HT SPK para selecionar AUX OPT diretamente

**MUTE :** Pressione a tecla MUTE para retirar o som de sua unidade. Você pode emudecer sua unidade a fim de, por exemplo, atender a um telefonema.

**VOLUME (+/-) :** Ajusta o volume dos alto falantes. **EQ :** Você pode escolher 6 (ou 7) impressões de sons fixos.

**VSM :** Pressione a tecla **VSM** para configurar o som Dolby Pro Logic II ou o som VIRTUAL.

**REPEAT:** Repete um Capítulo/ Trilha/ Título/ todos. **SUBTITLE:** Durante a reprodução, pressione a tecla SUBTITLE A repetidamente para selecionar o idioma desejado da legenda.

**Botões numéricos de 0 a 9 :** Seleciona as opções numéricas em um menu.

. . . . . . . . **5** . . . . . . . . . **Botões de controle da TV :** Controla a TV. (apenas aparelhos de TVs da marca LG)

**PROG./MEMO. :** Acessa ou remove o menu Program. **CLEAR:** Remove o número de uma trilha na Lista de Programas.

. . . . . . . . **6** . . . . . . . . .

**ECHO VOL. :** Ajusta o volume do eco.

**MIC VOL. :** Ajusta o volume do microfone.

**VOCAL FADER (atenuador do vocal) :**  Você pode desfrutar da função de karaoke, ao reduzir a voz do cantor em várias fontes. (MP3/WMA/CD/DD etc.) exceto no modo Karaoke.

### **Coloque as pilhas no aparelho de controle remoto**

Assegure-se de que os polos  $+$  (mais) e – (menos) nas pilhas sejam colocados na posição correta no aparelho de controle remoto.

### **Controlando a TV.**

Você pode controlar o nível do som da fonte de entrada, e também ligar e desligar uma TV da marca LG . Segure POWER (TV) e pressione o botão PR (+/–) repetidamente até que a TV ligue ou desligue.

### **Unidade principal**

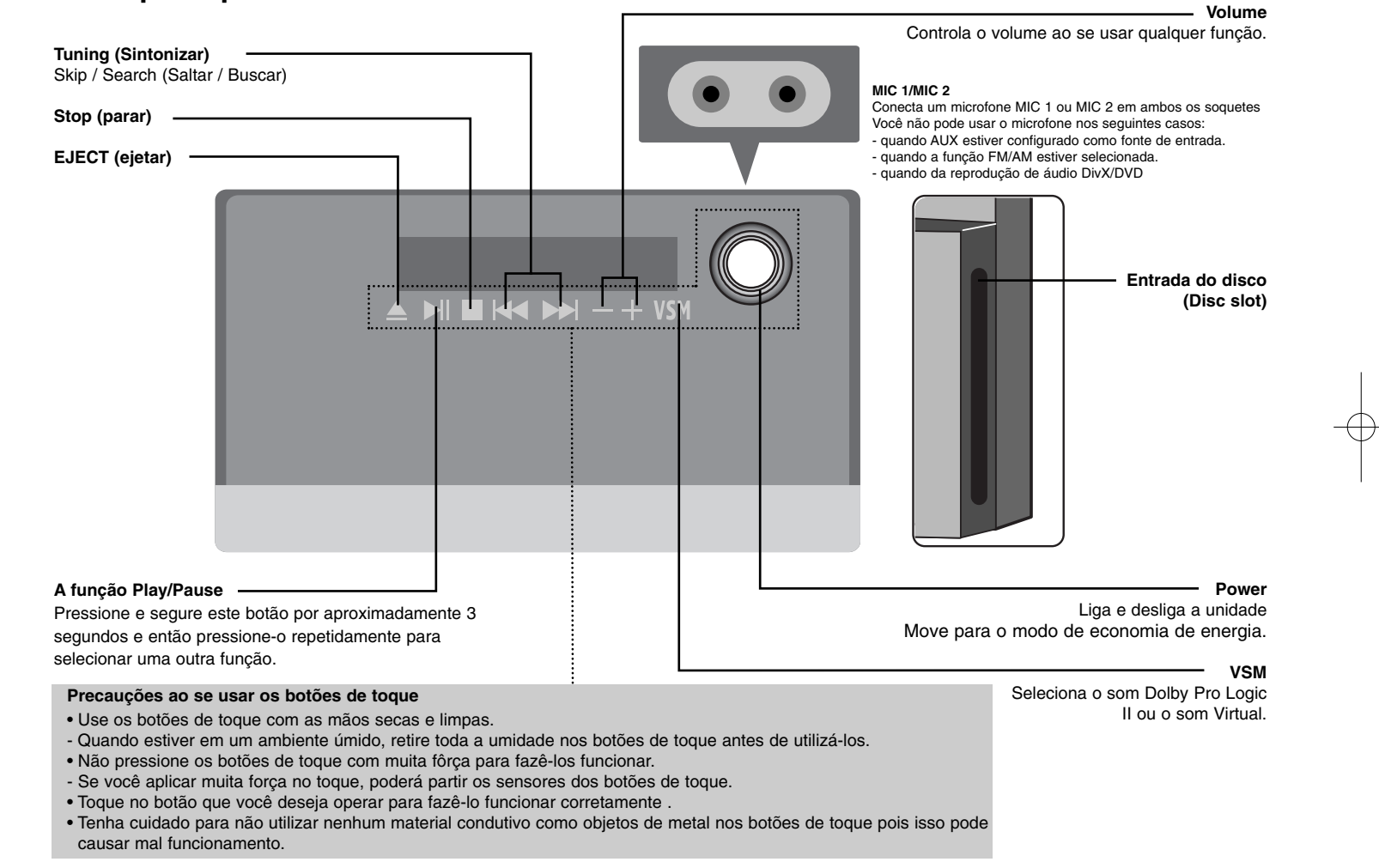

### **Configurações iniciais de idioma da tela - opcional**

Antes de usar a unidade pela primeira vez, você deverá ajustar o idioma a ser mostrado na tela.

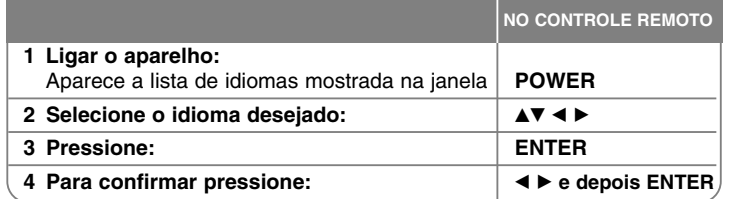

### **Configuração inicial do código de área**

Após as configurações originais de fábrica, para configurar o código de área proceda da seguinte forma:

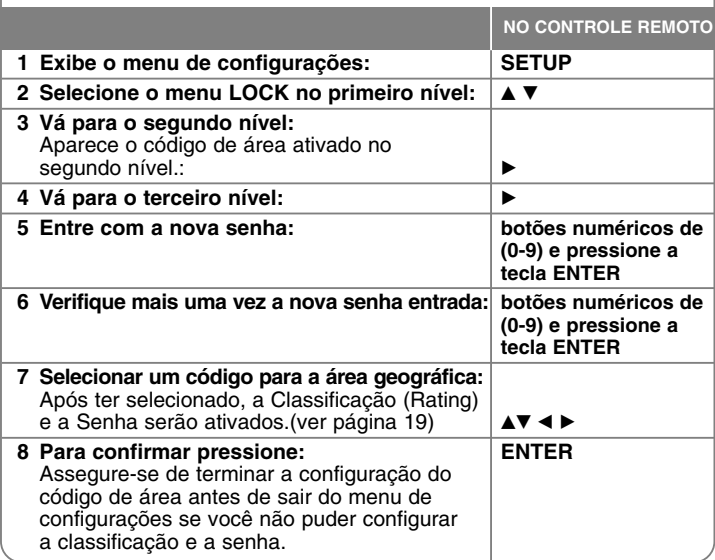

**10**

### **Ajuste das configurações**

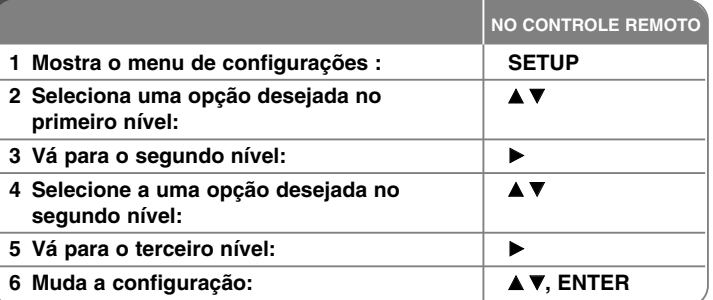

### **Ajuste as configurações – o que mais você vai poder fazer**

### **Ajuste as configurações de idioma**

- **OSD** Selecione um idioma para o Menu de configurações e para as exibições da tela (OSD). Será exibido como "-" ou por uma outra marca de erro na tela quando você alterar o OSD. Proceda então da seguinte forma:
	- Reinicie a unidade
	- Mude de função
	- Desconecte e depois conecte o dispositivo USB.

**Menu/Áudio/Legenda do disco –** Selecione um idioma para o Menu/Áudio/Legenda.

[Original]: Verificar qual o idioma original no qual o disco foi gravado. [Other] (outro): Para selecionar um outro idioma, pressione os botões numéricos e depois pressionar a tecla ENTER para entrar com o número de 4 dígitos correspondentes, de acordo com os códigos da lista de idiomas no capítulo em referência ( ver a página 19). Se você cometer algum engano antes de pressionar a tecla ENTER, pressione a tecla CLEAR. [OFF] (para as legendas do disco): Desliga as legendas.

### **Ajuste das configurações de exibição**

**Tela da TV (tamanho) –** Selecione o tipo de tela a ser usado com base na forma da tela de sua TV.

[4:3]: Selecione esta opção quando sua TV tiver uma tela padrão de 4:3. [16:9]: Selecione quando uma TV 16:9 wide (tela larga) estiver conectada.

**Modo de exibição –** Se você selecionar 4:3, será necessário definir como você gostaria de assistir aos programas e os filmes apresentados em tela widescreen (tela larga) em sua TV.

[Letterbox]: Esta opção apresenta uma imagem em tela larga (widescreen) com faixas pretas em cima e em baixo da imagem na tela.

[Panscan]: Esta opção preenche a tela 4:3 toda, cortando a imagem quando ela não couber na tela.

Resolução de vídeo - Use AV para selecionar a resolução desejada e em seguida pressione a tecla ENTER para que sua seleção seja confirmada.

**Você pode configurar a resolução de vídeo para 1080p para apreciar uma qualidade de imagem Full HD (Alta definição total). [Conversão do sinal para Full HD (up-scaling)]**

Os números 480p, 720p, 1080p e 1080i indicam o número de linhas de vídeo. O "i" e "p" indicam o tipo de varredura de vídeo, sendo (i) entrelaçada e (p) progressiva respectivamente.

[Auto] Se sua tomada HDMI estiver conectada à TV fornecendo informações de exibição (EDID), automaticamente é selecionada a resolução que melhor se aplica para a TV conectada (1080p, 1080i, 720p ou 480p). (apenas para as conexões de HDMI) [1080p] Saídas de 1080 linhas de vídeo de varredura progressiva. (apenas para conexões de HDMI)

[1080i] Produz uma saída de 1080 linhas de vídeo de varredura progressiva de sinais de vídeo.( apenas para conexões de HDMI)

[720p] Produz uma saída de 720 linhas de vídeo progressiva.(apenas para conexões de HDMI)

[480p] Produz uma saída de 480 linhas de vídeo progressivas.

[480i] Produz uma saída de 480 linhas de vídeo entrelaçadas

### **Notas sobre a resolução de vídeo**

• Apenas as resoluções suportadas pela TV vão estar disponíveis.

- Dependendo de sua TV, certas resoluções de saída HDMI podem não funcionar corretamente.
- Se sua TV não suportar a configuração de resolução que você fizer, irá aparecer uma imagem anormal na tela da TV. Favor consultar o manual do proprietário da TV para configurar a resolução que sua TV pode aceitar.
- Caso a tomada HDMI ligada a sua TV produza informações de exibição (EDID), você não poderá selecionar resoluções que sua TV não aceite.
- Se a imagem não aparecer na tela, mude a fonte de entrada de sua TV.
- Se você desligar a TV ou desconectar o cabo HDMI durante a reprodução do dispositivo, a reprodução poderá pausar. Basta você clicar no botão PLAY para reiniciar a reprodução. Para alguns aparelhos de TV, ao mudar o modo da TV, tais condições conforme especificadas acima podem ocorrer.

### **Ajustando as configurações de áudio**

**Configuração do alto falante de 5.1 canais** - Ajuste o Menu de

configurações dos alto falantes de 5.1 canais para saída amplificada. [Speaker]: Seleciona o alto falante que você deseja ajustar. [Size]: Uma vez que as configurações dos alto falantes são fixas, você não poderá ajustar essas configurações.

[Volume]: Ajusta o nível de saída do alto falante selecionado . (-5dB ~ 5dB) [Distance]: Se você conectar os alto falantes a seu aparelho de DVD/CD, a configuração da distância permite que os alto falantes entendam qual é a distância que o som deverá percorrer até alcançar o ponto de audição que você determinou. Isto irá permitir que o som de cada caixa chegue até o ouvinte no mesmo momento.

Pressione ◀ / ▶ para ajustar a distância dos alto falantes selecionados. (Você poderá ajustar o frontal e o woofer ativo)

[Test]: Pressione ◀ / ▶ para testar os sinais de cada alto falante. Ajuste o volume para estar de acordo com o volume dos sinais testados que está sendo memorizado pelo sistema.

**DRC (Dynamic Range Control) (controle de alcançe dinâmico)** – Produz um som claro ao ser baixado o nível do volume (apenas em Dolby Digital). Configure para [ON] para esse efeito.

**Vocal** – Selecionar [On] para misturar os canais de karaoke para estéreo normal. Esta função serve apenas para DVDS multi canais de karaoke.

**HD AV Sync (sincronia de som e imagem)** - Algumas vezes a TV digital se depara com um atraso entre a imagem e o áudio. Se isto ocorrer, você pode compensar esse atraso ao configurar o som para que ele "espere" efetivamente para que a imagem chegue. Isto é chamado de HD AV Sync, ou sincronia de imagem e som.

Use ▲▼ para aumentar ou para diminuir o nível desejado de atraso, o qual poderá ser configurado para qualquer posição de 0 até 300m sec.

O atraso pode variar dependendo de que canal digital você esteja sintonizado. Se você mudar de canal, você irá precisar reajustar o HD AV Sync.

### **Ajuste das configurações de bloqueio**

Para acessar as opções de bloqueio, será necessário que você entre com sua senha de 4 dígitos. Caso você não tenha ainda entrado com sua senha, você será solicitado a assim proceder. Entre com sua senha de 4 dígitos. Entre mais uma outra vez para efeitos de confirmação. Se por acaso você cometer algum engano enquanto estiver entrando com sua senha de 4 dígitos, favor pressionar a tecla CLEAR para apagar os números.

Se por acaso você esquecer de sua senha, você pode reconfigurá-la. Pressione a tecla SETUP para exibir o Menu de configurações. Entre com '210499' <sup>e</sup> pressione a tecla ENTER. A senha agora foi apagada.

**Rating –** Escolha um nível de classificação. Quanto menor for esse nível mais restrita será a classificação. Selecionar [Unlock] (desbloquear) para desativar a função de classificação.

**Password (senha) –** Configura ou altera a senha para as configurações de classificação.

[New] (nova): Entre com uma nova senha de 4 dígitos usando os botões numéricos e em seguida pressione a tecla ENTER. Entre com a sua senha mais uma vez para que ela seja confirmada.

[Change] (alterar): Entre com a nova senha duas vezes após ter entrado com a senha atual.

**Area code (Código da área) –** Selecionar um código para a área geográfica como nível de classificação de reprodução. Isto irá determinar quais os padrões da área a serem usados para classificar os DVDs controlados por bloqueio dos pais. Ver os Códigos de área na página 19.

### **Ajustar as outras configurações**

**PBC – Play Back Control (Controle de reprodução) –** O controle de reprodução oferece algumas características especiais de navegação que estão disponíveis em alguns discos. Selecionar [On] para utilizar essas características. **Registro de DivX(R) –** Nós oferecemos a você o código para o registro do DivX® VOD (Video Ón Demand) . ou seja, vídeos por encomenda, o qual permite que você alugue e compre vídeos online usando o serviço DivX® VOD. Para maiores informações, visite o site www.divx.com/vod.

Pressione a tecla ENTER quando o ícone [Selecionar] estiver realçado e você poderá ver o seu código de registro para esta unidade.

**Semi Karaoke** – Sempre que um capítulo / título / trilha estiver completamente terminado, esta função irá mostrar a contagem dos pontos obtidos na tela e em seguida você ouvirá o som de uma corneta.

Discos disponíveis que contém a função semi karaoke: Discos de DVD e discos DVD Karaoke.

[On]: Quando você terminar de cantar uma contagem de pontos irá ser mostrada na tela.

[Off]: Nem a corneta e nem a contagem de pontos irá aparecer na tela. - Este função funciona apenas no modo DVD/CD .

- A função de Semi Karaoke fica apenas disponível quando um microfone estiver conectado.

- Caso uma corneta ou a contagem de pontos apareça quando um capítulo de um filme for mudado durante a reprodução, configure a função semi karaoke para OFF no menu de configurações ou desconecte o microfone.

**Bit Rate (taxa de bit)–** Você poderá configurar a qualidade do arquivo gravado.

### **Configuração do modo de som**

### **VSM (VIRTUAL SOUND MATRIX) e Dolby Pro Logic II**

Você pode selecionar o som Dolby Pro Logic II ou o som Virtual. Pressione VSM para configurar o som virtual ou para alterar o modo do som repetidamente. (Esta função não está disponível quando você seleciona as funções AUX ou Tuner. VSM não fica disponível na reprodução de um arquivo

Modo de [BYPASS]: É um programa de sinais de áudio de multi canais que é reproduzido de acordo com a forma como ele foi originalmente gravado.

### **Fonte de 2Ch (2 canais)**

Modo de [PL II MOVIE]: O modo MOVIE (filmes) é para ser usado em uma TV com programas com som estéreo e com todos os programas codificados em Dolby Surround. O resultado é a direcionalidade do campo de som melhorada que se aproxima muito da qualidade do som de 5.1 canais discreto. Modo [PL II MUSIC]: O modo MUSIC é para ser usado com qualquer gravação de música estéreo .

Modo [PL II MATRIX]: O modo Matrix é exatamente igual ao modo MUSIC exceto que a lógica do melhoramento de direcionalidade é desligada. Ele pode ser usado para melhorar os sinais em Mono fazendo com que eles pareçam "maiores" . O modo Matrix pode também encontrar utilização nos sistemas em uso em automóveis, onde eles encontram flutuações de fracos sinais de recepção de sinais em FM estéreo que podem comprometer a qualidade dos sinais do som surround de um decodificar de lógica. A melhor "cura" para recepções fracas de sinal em FM estéreo pode ser simplesmente forçar o áudio para recepção em Mono.

Modo [VIRTUAL]: É uma tecnologia de renderização de som posicionado em 3D em tempo real com fontes em estéreo, otimizada para alto falantes estéreos. Os ouvintes podem experimentar surpreendentes efeitos de som surround virtuais em seus próprios aparelhos de multimídia.

### **5.1Ch fonte**

Modo [VIRTUAL]: O som de multi canais muda o som 5.1 ch para um som virtual em 10.1 canais sendo que ele dá a impressão de que você está ouvindo simultaneamente o som dos alto falantes da direita do centro e da esquerda.

### **Configuração de um campo de som pré programado**

Este sistema possui um número de campos de som surround pré definidos. Selecionar aqueles que melhor se adequam ao programa que você está assistindo ao pressionar a tecla EQ repetidamente para ir passando através das opções: NORMAL, NATURAL, AUTO EQ, POP, CLASSIC, ROCK, JAZZ, **REGUETON** 

[AUTO EQ]: A função AUTO EQ funciona apenas para os arquivos do tipo MP3/ WMA que incluem as informações do arquivo. (ID3 Tag funciona apenas em sua versão.1.) O arquivo WMA funciona em Normal EQ independente da informação Tag.

### **Exibindo as informações do disco**

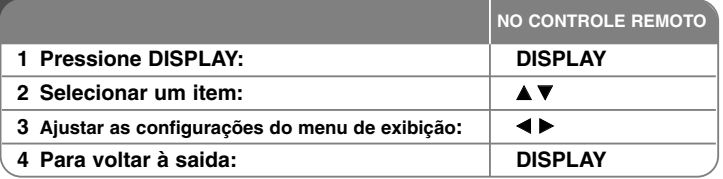

### **Exibindo as informações do disco – o que mais você vai poder fazer**

Você pode selecionar um item ao pressionar ▲▼ e mudar ou selecionar a configuração ao pressionar  $\blacktriangleleft \blacktriangleright$ .

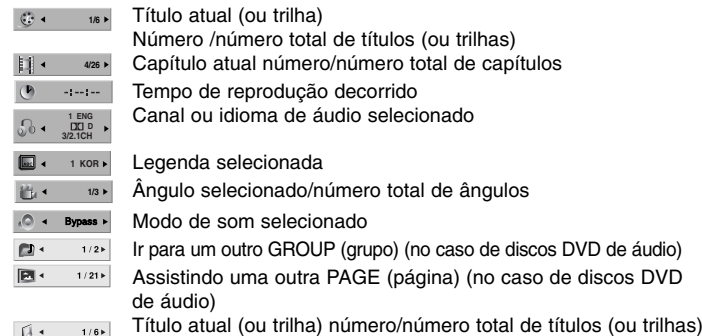

(no caso de discos DVD de áudio)

### **Símbolos usados neste Manual**

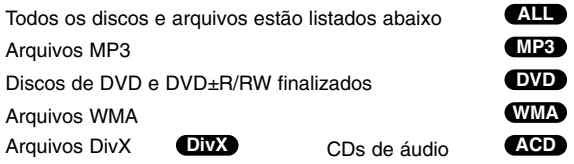

### **Reproduzindo um disco ou um arquivo**

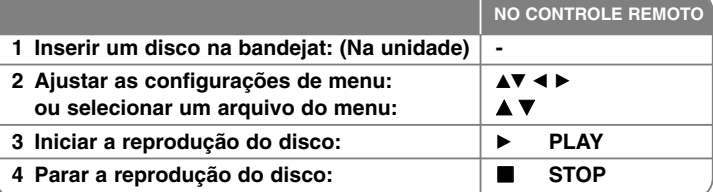

### **Reprodução de um disco ou arquivo – o que mais você vai poder fazer**

### **Reprodução de um disco de DVD que possua um menu DVD**

Atualmente a maioria dos discos de DVD possuem menus que carregam primeiro, antes de iniciar a reprodução do filme. Você pode navegar nesses menus usando as teclas  $\blacktriangle \blacktriangledown \blacktriangle \blacktriangleright$  a fim de realçar qualquer uma das opções. Pressione a tecla ENTER para selecionar.

### **Saltar para o capítulo/trilha próximo ou para o anterior. ALL**

Pressione a tecla SKIP (DDI) para ir para o próximo capítulo/trilha. Pressione a tecla SKIP (K44) para retornar ao início do atual capítulo/trilha. Pressione a tecla SKIP (I<<) duas vezes para voltar para o capítulo/trilha anterior.

### **Pausa na reprodução ALL**

Pressione a tecla PAUSE/STEP (B) para pausar a reprodução. Pressione a tecla PLAY (II) para continuar a reprodução.

### **Reprodução quadro a quadro DVD DivX**

Pressione a tecla PAUSE/STEP (II) repetidamente para reproduzir o título quadro a quadro.

### **Reproduzir repetidamente ALL**

Pressione a tecla REPEAT por várias vezes para selecionar o item a ser repetido. O título atual, capítulo, grupo ou trilha será repetido. Para retornar para a reprodução normal, pressione a tecla REPEAT por várias vezes para selecionar a opção [OFF].

### **Ir rápido para frente ou para trás ALL**

Pressione a tecla SCAN ( $\blacktriangleleft \blacktriangleleft$  or  $\blacktriangleright \blacktriangleright$ ) para avançar ou retroceder durante a reprodução. Você pode alterar a velocidade de reprodução ao pressionar a tecla SCAN (◀◀ or ▶▶) por várias vezes. Pressione a tecla PLAY (▶) para continuar a reproduzir em velocidade normal.

### **Selecionando um idioma para as legendas DVD DivX**

Durante a reprodução, pressione a tecla LEGENDA ( ) por várias vezes para selecionar o idioma da legenda desejado.

### **Diminuição da velocidade de reprodução DVD**

Quando a reprodução estiver pausada, pressione a tecla SCAN (<< ou DD) para diminuir a reprodução para a frente ou no reverso. Você pode alterar as várias velocidades de reprodução ao pressionar a tecla SCAN (<< ou DD) repetidamente. Pressione a tecla PLAY (▶) para continuar a tocar em velocidade normal.

### **Ver e ouvir 1.5 vezes mais rápido DVD ACD MP3 WMA**

Pressione a tecla PLAY quando um DVD já estiver tocando para ouvir e assistir um DVD em uma velocidade 1.5 vezes mais rápida do que a velocidade normal de reprodução. B x1.5 irá aparecer no canto direito superior da tela. Pressione a tecla PLAY mais uma vez para voltar para a velocidade normal de reprodução. Esta função não é disponível na reprodução de discos DVD Audio

### **Vendo o Menu Título DVD**

Pressione a tecla TÍTULO para exibir o menu do título do disco, se disponível.

### **Vendo o MENU DVD DVD**

Pressione a tecla MENU para exibir o menu do disco , caso este esteja disponível.

### **Início da reprodução no tempo selecionado DVD DivX**

Busca pelo ponto de início do código de tempo que foi entrado. Pressione a tecla DISPLAY durante a reprodução e selecione o ícone do relógio. Entre com as informações necessárias de hora de início, minutos e segundos e pressione a tecla ENTER. Se você entrar com algum número errado, pressione a tecla CLEAR para entrar com os números mais uma outra vez.

### **Memória da última cena DVD**

Esta unidade memoriza a última cena do último disco que foi assistido. A última cena permanece na memória mesmo se você retirar o disco do aparelho ou desligar (modo stand-by) a unidade. Se você carregar o disco que possui a cena memorizada, a cena será automaticamente passada.

### **Disco misto ou USB Flash Drive – DivX, MP3/WMA e JPEG**

Ao reproduzir um disco ou USB Flash Drive que contenha arquivos do tipo DivX, MP3/WMA e JPEG juntos, você pode selecionar qual o menu de arquivos que você deseja reproduzir ao pressionar a tecla TÍTULO

### **Mudança da configuração do caracter para exibir as legendas DivX® corretamente DivX**

Se as legendas não forem exibidas corretamente durante a reprodução. pressione e e matenha segura a tecla SUBTITLE por cerca de 3 segundos e depois pressione a tecla SUBTITLE para selecionar um outro código de idioma até que a legenda seja apresentada corretamente.

### **Especificações dos arquivos DivX DivX**

A compatibilidade do disco de DivX disc com este aparelho está limitada de acordo com as definições listadas abaixo:

- Tamanho da resolução disponível: 800x600 (W x H) pixels
- O nome do arquivo da legenda DivX é disponível até 45 caracteres.
- Caso não haja um código possível para expressar no arquivo DivX, ele poderá ser mostrado como a marca " \_ " na tela.
- Se o número de quadros da tela for superior a 30 por segundo, esta unidade pode não funcionar corretamente.
- Se a estrutura de áudio e vídeo de arquivos gravados não for entrelaçada, o vídeo ou o áudio podem deixar de ser reproduzidos.
- Se o nome do arquivo do filme for diferente daquele do arquivo de legendas, durante a reprodução de um arquivo DivX, a legenda pode não ser exibida.
- Extensões de arquivo MPEG4: ".avi", ".mpg", ".mpeg"
- Legenda DivX executável : SubRip(\*.srt/\*.txt), SAMI(\*.smi), SubStation Alpha(\*.ssa/\*.txt) MicroDVD(\*.sub/\*.txt) SubViewer 2.0(\*.sub/\*.txt) TMPlayer(.txt), O sistema de legenda DVD(.txt) (Files (VobSub(.sub)) que vem incluido em dispositivos USB não é suportado)
- Formato Codec executável: "DIVX3.xx", "DIVX4.xx ", "DIVX5.xx", "MP43", "3IVX"
- Formato de áudio executável: "AC3", "DTS", "PCM", "MP3", "WMA"
- Frequência de amostragem dentro de 32 48 kHz (MP3), dentro de 24 48kHz (WMA)
- Taxa de bit: dentro de 32 320kbps (MP3), 40 192kbps (WMA)
- Formato CD-R/RW, DVD±R/RW: ISO 9660
- Número máximo de arquivos/Disco: menos do que 999 (número total de arquivos e pastas)

### **Exibindo as informações dos arquivos (ID3 TAG ) MP3**

Ao reproduzir um arquivo do tipo MP3 contendo as informações do arquivo, você pode exibir essas informações, bastando para isso pressionar a tecla DISPLAY várias vezes..

### **Protetor de telas**

O protetor de telas apareçe quando você deixa a unidade no modo Stop por cerca de 5 minutos.

### **Criando seu próprio programa**

Você pode reproduzir o conteúdo de um disco na ordem que preferir ao arranjar a ordem dos arquivos de música no disco. O programa é apagado quando o disco é removido. Selecione o arquivo de música desejado e em seguida pressione a tecla PROG./MEMO. ou selecione "  $\pi$  + " e em seguida pressione a tecla ENTER para que o arquivo de música seja adicionado à lista de programas. Para adicionar todos os arquivos de música no disco, selecione " <sub>"</sub>a⇒" e em seguida pressione a tecla ENTER. Selecione um arquivo de música na lista de programas e em seguida pressione a tecla ENTER para iniciar a reprodução programada. Para excluir o arquivo de música da lista de programas, selecione o arquivo de música desejado e em seguida pressione a tecla CLEAR ou selecione o ícone " <sup>n</sup> "e em sequida pressione a tecla ENTER. Para apagar todos os arquivos de música da lista de programas, selecione "  $n_{\text{min}}$  " e em sequida pressione a tecla ENTER.

### **Especificações dos arquivos de música do tipo MP3/WMA**

A compatibilidade de arquivos do tipo MP3/WMA com esta unidade está limitada conforme a seguir:

- Extensões de arquivos: ".mp3", ".wma".
- Frequência de amostragem dentro de 32 48 kHz (MP3), dentro de 24 48kHz (WMA)
- Taxa de bit: within 32 320kbps (MP3), 40 192kbps (WMA)
- Formato CD-R/RW, DVD±R/RW: ISO 9660
- Máximo de arquivos/Disco: Menos do que 999 (número total de arquivos e pastas)

### **ATENUADOR VOCAL (Vocal Fader)**

Você pode se divertir com a função karaoke, ao reduzir a voz do cantor em várias fontes de áudio. (MP3/WMA/CD/ DTS/Dolby Digital etc.) exceto para o modo Karaoke no estado CD-G.

- Esta função fica disponível apenas quando o microfone está conectado. Pressione a tecla VOCAL FADER e em seguida você pode ver "FADE ON" ou "FADE OFF" na janela de exibição frontal.
- A qualidade do VOCAL FADER pode ser diferente dependendo das condições de gravação dos arquivos de música.
- Esta função não fica disponível quando do uso do modo MONO.

### **Modo de economia de energia**

Você pode configurar a unidade para trabalhar em um modo de economia de energia. Quando a unidade estiver ligada, pressione e segure a tecla POWER por cerca de 3 segundos.

- Nada é exibido no LED quando a unidade é desligada. Para cancelar, pressione a tecla POWER.

### **ACD MP3 WMA Assistindo a exibição de arquivos de fotos**

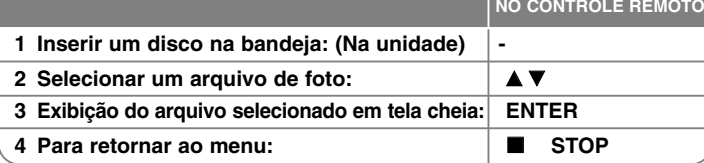

### **Assistindo a exibição de arquivos de fotos – o que mais você vai poder fazer**

### **Assistindo a exibição de arquivos de fotos em um show de slides**

Use  $\blacktriangle \blacktriangledown \blacktriangle \blacktriangleright$  para realçar o ícone ( $\blacktriangledown$ ) e em seguida pressione a tecla ENTER para iniciar o show de slides. Você pode mudar a velocidade do show de slides usando  $\blacktriangleleft$   $\blacktriangleright$  quando o ícone ( $\frac{1}{20}$ ) estiver realcado.

### **Saltar para a foto anterior ou para a próxima**

Pressione a tecla SKIP ( $\blacktriangleleft$  ou  $\blacktriangleright$ )) para ver a foto anterior / próxima.

### **Girar uma foto**

Use  $\blacktriangle \blacktriangledown \blacktriangle \blacktriangleright$  para girar a foto no modo de tela cheia.

### **Pausar o show de slides**

Pressione a tecla PAUSE/STEP (II) para pausar o show de slides. Pressione a tecla PLAY ( $\blacktriangleright$ ) para continuar passando o show de slides.

### **Requisitos do arquivo de fotos**

A compatibilidade dos arquivos JPEG com esta unidade está limitada ao seguinte:

- Extensão de arquivo: ".jpg"
- Tamanho da foto: Normal dentro de 5120 x 3840 (W x H) pixels. Progressive – dentro de 2048 x 1536 (W x H) pixels
- Formato CD-R/RW, DVD±R/RW: ISO 9660
- Máximo de arquivos/Disc: Monos do que 999 (número total de arquivos e pastas)

### **Ouvindo o rádio**

Assegure-se de que as antenas de AM e de FM estejam ambas conectadas à unidade.

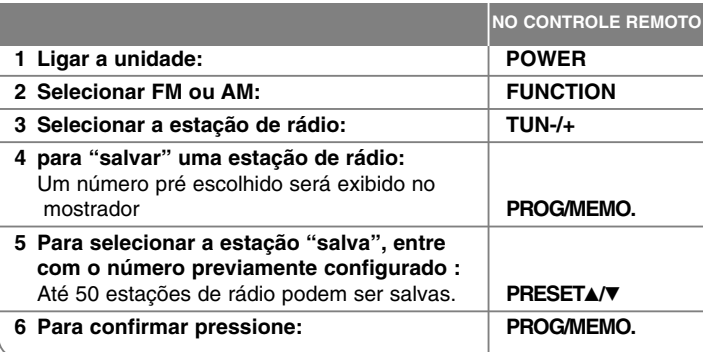

### **Ouvindo o rádio – o que mais você vai poder fazer**

### **Procura automática das estações de rádio**

Pressione e segure TUN.-/TUN.+ por mais de 1 segundo. O sintonizador irá iniciar a busca das estações automaticamente e irá parar toda vez que encontrar uma estação de rádio.

### **Escolha um número para a estação de rádio**

Ao armazenar uma estação de rádio, o número pré configurado poderá ser escolhido. Quando a unidade exibir automaticamente o número pré escolhido, pressione a tecla PRESET ▲/▼ para mudá-lo. Pressione a tecla PROG./MEMO. para salvar o número que você escolheu.

### **Apagar todas as estações salvas**

**16**

Pressione e segure a tecla PROG./MEMO por 2 segundos ERASE ALL irá piscar no mostrador de seu DVD receiver. Pressione a tecla PROG./MEMO para apagar todas as estações de rádio salvas.

### **Melhoria da recepção fraca do sinal de FM**

Pressione a tecla PLAY (▶) (MONO/ST) no controle remoto. Isto irá mudar o sintonizador de estéreo para MONO sendo que isso normalmente melhora a recepção do sinal.

### **Configuração fácil do 5.1 ch**

Ouvir o som da TV, DVD e dispositivo digital em um vívido modo de 5.1 canais. Mesmo no modo Desligado, se você pressionar a tecla TV→HT SPK, em seguida a força é ligada e automaticamente muda para o modo AUX OPT.

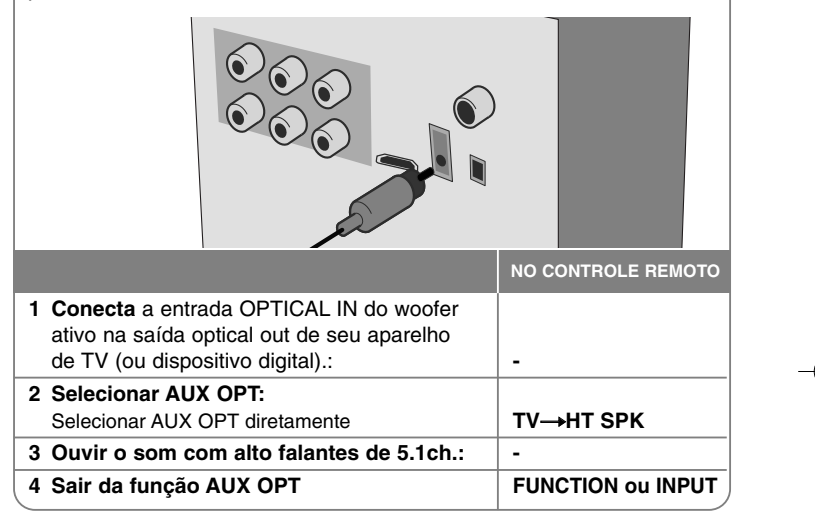

### **Ouvir música de seu dispositivo USB**

A vantagem de conectar o seu dispositivo USB através da porta USB do sistema é que o dispositivo USB poderá ser controlado pelo sistema.

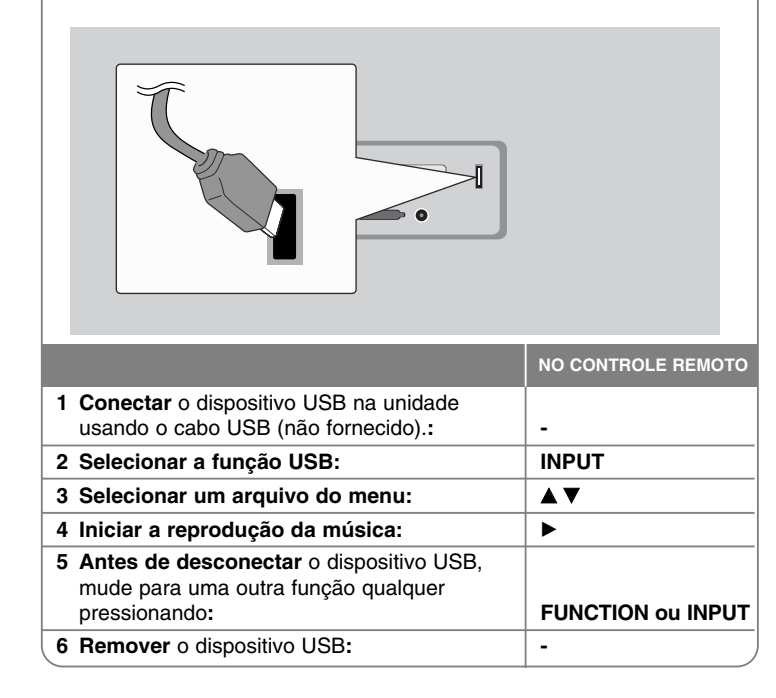

### **Ouvir música de seu dispositivo USB – o que mais você vai poder fazer**

### **Dispositivos USB compatíveis**

- Dispositivos que necessitem da instalação de programas adicionais quando forem conectados, não são suportados.
- Reprodutor de MP3: Reprodutor Flash type MP3. O reprodutor MP3 que necessite de instalação de um driver, não é suportado.
- USB Flash Drive : Dispositivos que suportam USB2.0 ou USB1.1. (No caso de USB 2.0 inserido no reprodutor, se funcionar na mesma velocidade do USB 1.1)

### **Requisitos do dispositivo USB**

- **Não retire o dispositivo USB quando o mesmo estiver funcionando.**
- A fim de evitar a perda de dados, faça um back up de todos os seus dados.
- Se você for utilizar um cabo de extensão USB ou um hub USB, poderá ocorrer que o dispositivo não seja reconhecido.
- Um dispositivo usando o sistema de arquivos NTSC não é suportado. (Apenas o sistema de arquivos FAT (16/32) é suportado.)
- A função USB desta unidade não suporta todos os tipos de dispositivos USB.
- Câmeras digitais e aparelhos de telefonia celular não são suportados
- Esta unidade não é suportada quando o número total de arquivos ultrapassa 1000.
- Se o dispositivo USB conectado possuir uma ou mais pastas , uma pasta de drives é exibida na tela. Se você desejar ir para o menu anterior após ter selecionado uma pasta, pressione a tecla RETURN.
- No caso de leitores Multi cartões, arquivos de vídeo não podem ser reproduzidos.

### **Gravações de músicas de um CD para o seu dispositivo USB**

**NO CONTROLE REMOTO 1 Conectar** o dispositivo USB na unidade : **- 2 Selecionar o modo (DVD/CD) no qual você quer gravar:** FUNCTION **3 Iniciar a gravação:**   $\bullet$ **Se você desejar gravar o arquivo de música do disco no USB. Selecionar um arquivo após iniciar a gravação:** v V **<sup>e</sup>** z **4 Parar uma gravação: N** STOP

### **Gravar música do CD para o seu dispositivo USB - o que mais você vai poder fazer**

**Gravação da fonte de áudio do CD para o USB** 

**Gravação de uma trilha -** Se a gravação USB for reproduzida durante a reprodução do CD, uma única trilha será gravada no USB

**Gravação de todas as trilhas -** Se o botão REC for pressionado quando o CD estiver parado, todas as trilhas serão gravadas.

**Gravação da lista de programas -** O USB grava após a seleção das trilhas pressionando a tecla PROG./MEMO. Caso você queira gravar a trilha selecionada.

### **Quando você estiver gravando, preste atenção ao seguinte:**

• Nunca remova o dispositivo USB quando ele estiver gravando. Caso contrário, um arquivo incompleto poderá ser gravado e não apagado de seu PC.

- Quando você inicia uma gravação direta USB, você pode verificar a taxa do percentual de gravação USB que está sendo feita no mostrador durante a gravação.
- Durante a gravação o nivel do volume de som não funciona.

• Ao parar de gravar durante a reprodução, o arquivo que tiver sido gravado naquele momento será armazenado.

• Não é possível gravar usando a entrada " MIC IN"

**18**

- USB REC executável. Taxa de bit : 96/128kbps (Ver a página SET UP)
- Durante uma gravação USB a tecla Pause não funciona apenas para Audio CD..
- Leitores de cartões não podem ser usados para gravações USB.
- A porta USB da unidade não pode ser conectada a um PC. A unidade não pode ser usada como um dispositivo de armazenagem de dados.
- Caso o USB não possa fazer a gravação, irão ser exibidas na tela as informações: "NO USB"."ERROR","USB FULL", "NO REC" .

• O arquivo será armazenado na pasta CD\_REC com o formato "TRK-001.mp3". • No estado de disco CD-G, DTS a gravação USB não funciona.

• Se forem gravados mais de 999 arquivos na pasta CD\_REC será exibida no mostrador a informação "ERROR".

• Os novos arquivos são numerados de forma sequencial. Se o número total de arquivos ultrapassar 999, apague alguns desses arquivos ou armazene alguns no PC.

• HDD externo, Leitor multi cartão, dispositivos tipo Locked e leitores MP3 não são suportados.

• Quando um cabo HDMI estiver conectado ou se sua TV for desligada e em seguida ligada se o modo da TV estiver configurado para o modo HDMI , nada poderá ser exibido na tela durante uma gravação USB.

Para resolver esse problema, descontinue a gravação direta USB. Fazer cópias não autorizadas de material protegido contra cópias, inclusive programas de computador, arquivos, programas e gravação de sons, pode se constituir em quebra de dispositivos legais e de direitos de

cópias, constituindo-se de crime passível de penalidades. Este equipamento não deverá ser utilizado para tais propósitos.

### **Seja responsável e respeite os direitos de cópia .**

### **Ouvindo música através de seu aparelho portátil**

O aparelho poderá ser usado para tocar músicas de muitos tipos diferentes de dispositivos portáteis.

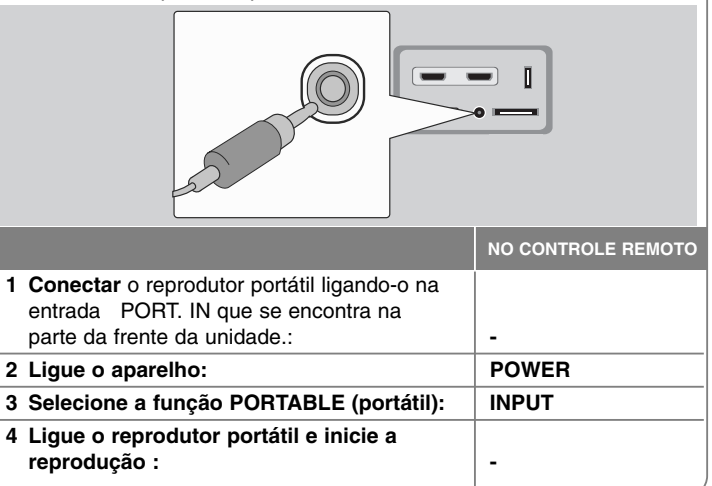

### **Código de Idiomas**

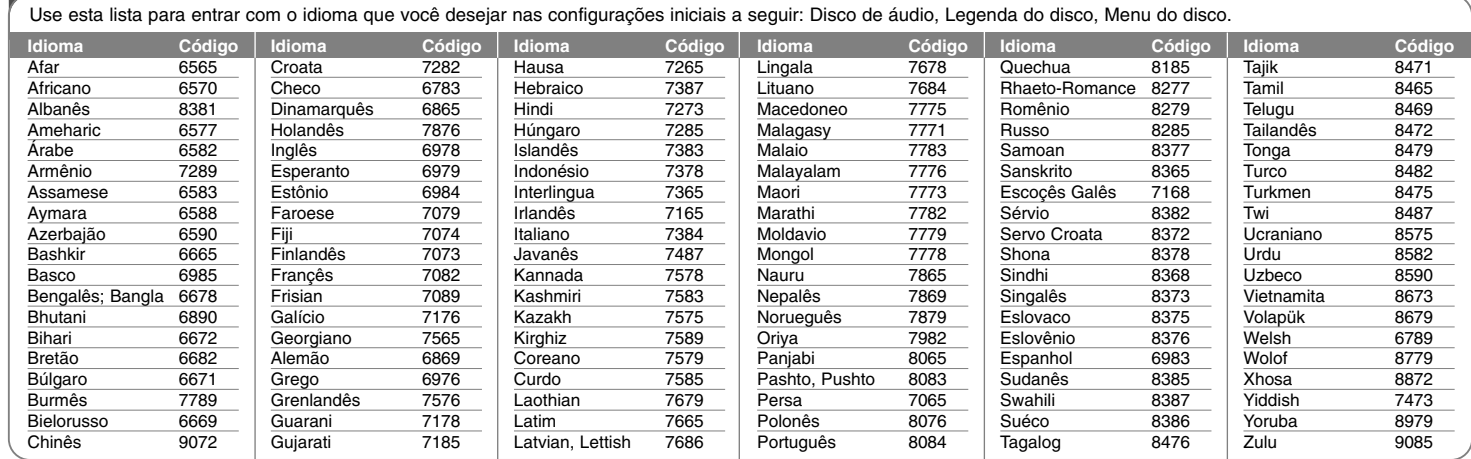

### **Códigos de Área**

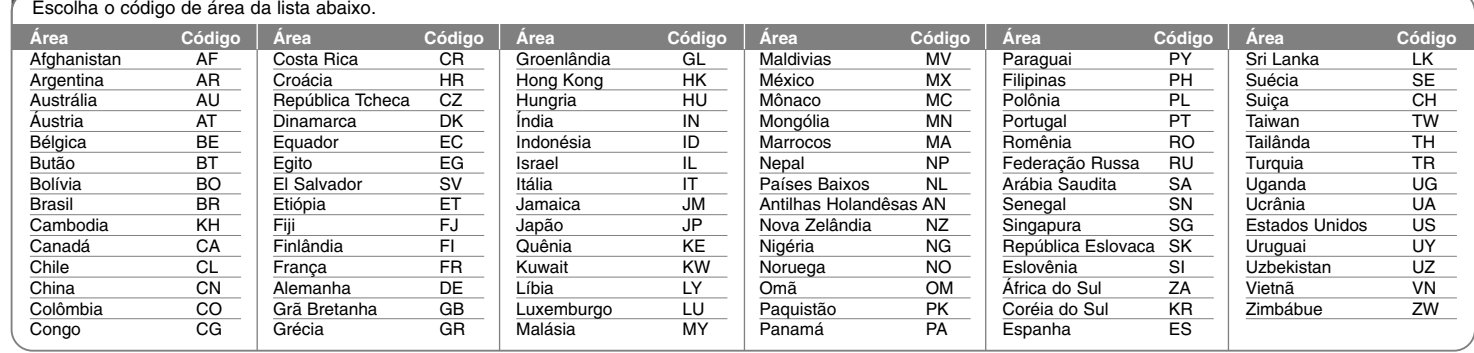

### **Resolução de problemas**

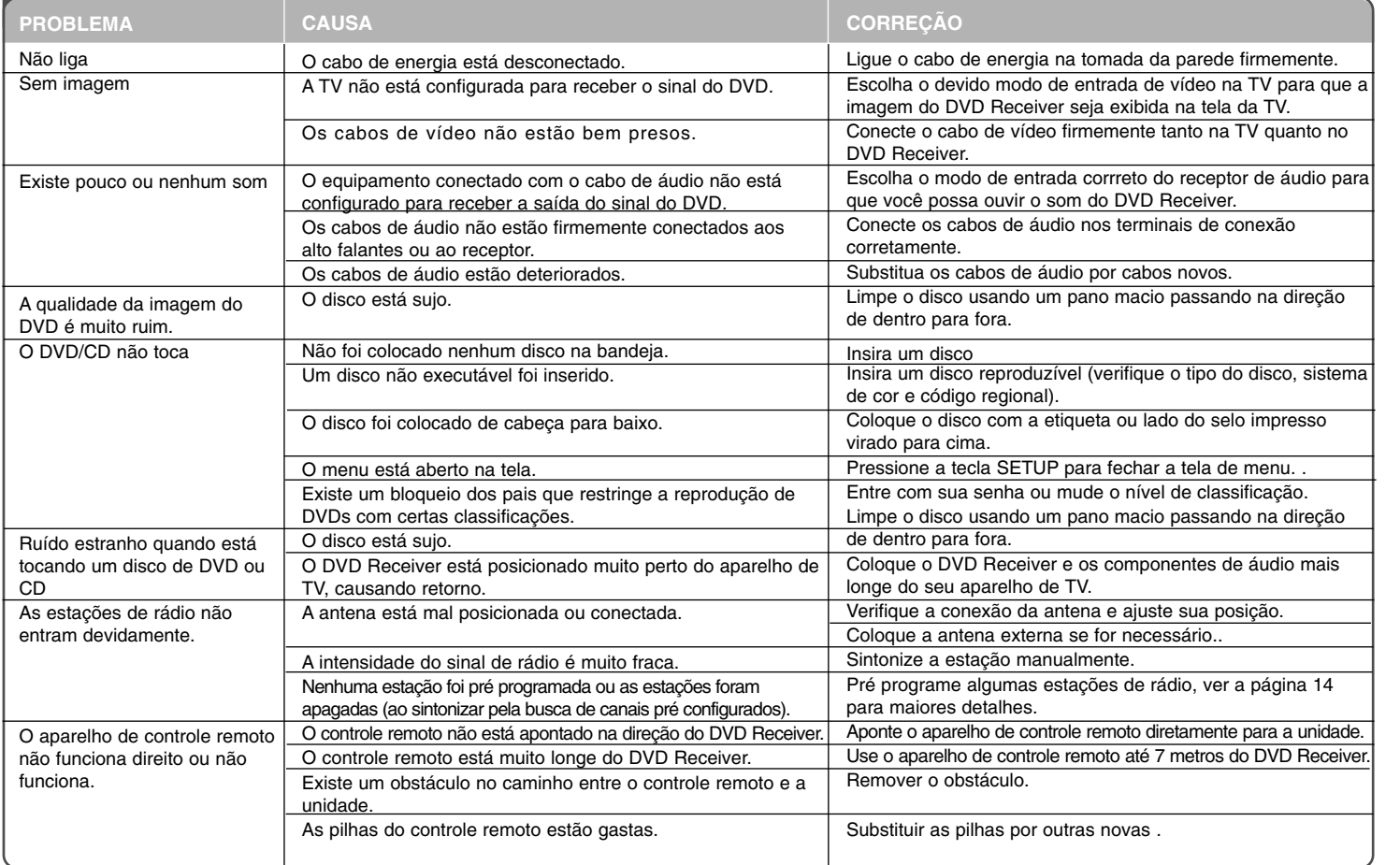

### **Tipos de discos reproduzíveis**

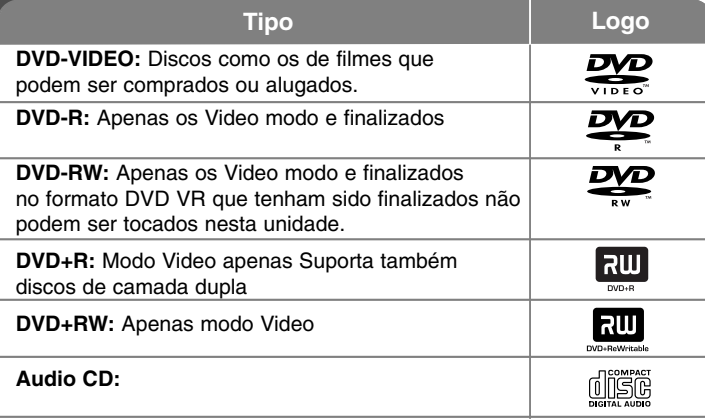

Esta unidade toca DVD±R/RW e CD-R/RW que contenha títulos de áudio, e arquivos do tipo DivX, MP3,WMA e/ou JPEG. Alguns DVD±RW/DVD±R ou CDRW/ CD-R não podem ser tocados nesta unidade devido a qualidade de gravação ou ou condições físicas do disco, ou devido as características do dispositivo de gravação e software de autorização..

### **"Dolby", "Pro Logic", e o simbolo de duplo-D são marcas comerciais da Dolby Laboratories.**

**Fabricado son licença da Dolby Laboratories.**

**Fabricado son licença sob a patente U.S. Patent #'s: 5,451,942; 5,956,674; 5,974,380; 5,978,762; 6,487,535 e outras patentes dos EE UU e patentes mundiais emitidas e pendentes. DTS e DTS Digital Surround são marcas comerciais registradas e tanto o simbolo quanto o logo DTS são marcas comerciais da DTS, Inc. © 1996-2007 DTS, Inc. Todos os direitos reservados.**

**HDMI, o logo HDMI e o High-Definition Multimedia Interface são marcas comerciais ou marcas registradas da HDMI licensing LLC.**

### Sobre o simbolo **W** Symbol

 $``\overset{\textcolor{blue}{\blacksquare}}\blacksquare"$  pode aparecer na tela de sua TV e indica que a função expicada neste manual do proprietário não está disponível neste disco de vídeo de DVD específico.

### **Códigos Regionais**

Esta unidade possui um código regional impresso na parte de trás da unidade. Esta unidade pode tocar apenas discos de DVD etiquetados como tal conforme o indicado na parte traseira da unidade, ou "ALL" (todos).

- A maioria dos discos de DVD possui um globo com um ou mais números que ficam bem visíveis na capa. Este número deve ser o mesmo que o código regional mostrado na parte de trás de seu aparelho, caso contrário esse disco não irá tocar.
- <sup>o</sup> Se você tentar tocar um disco de DVD com código regional diferente do de seu aparelho, a mensagem "Check Regional Code" (verifique o código regional) aparece na tela de sua TV.

### **Direitos de cópia**

É proibido por lei copiar transmissões, shows via cabo, tocar em público, transmitir via cabo, ou alugar material com direito de cópias sem permissão. Este produto possui a função de proteção de cópias desenvolvida pela Macrovision. Sinais de proteção de cópias são gravados em alguns discos Ao serem gravadas ou tocadas, as imagens desses discos produzem ruídos de imagem. Este produto incorpora a tecnologia de proteção de direitos de cópia a qual por sua vez é protegida por patentes nos EE UU e por outros direitos de propriedade intelectual de propriedade da Macrovision Corporation e de outros proprietários de direitos. O uso da tecnologia de proteção a direitos de cópias deve ser autorizado pela Macrovision Corporation, e está disponível apenas para uso doméstico e outros usos de caráter limitado e em qualquer outro caso, apenas quando devidamente autorizado pela Macrovision Corporation. A engenharia reversa ou desmontagem é proibida OS CONSUMIDORES DEVEM NOTAR QUE NEM TODAS AS TVs DE ALTA DEFINIÇÃO SÃO TOTALMENTE COMPATÍVEIS COM ESTE PRODUTO E PODEM CAUSAR ARTEFATOS SENDO EXIBIDOS NAS IMAGENS. NO CASO DE PROBLEMAS COM A IMAGEM DO PROGRESSIVE SCAN 525 OU 625, RECOMENDAMOS QUE O USUÁRIO MUDE A CONEXÃO PARA <sup>A</sup> SAÍDA 'STANDARD DEFINITION'. CASO VOCÊ TENHA ALGUMA DÚVIDA EM RELAÇÃO A COMPATIBILIDADE DE SEU APARELHO DE TV COM ESTE MODELO 525p E 625p, FAVOR ENTRAR EM CONTATO COM O SERVIÇO DE ATENDIMENTO A CLIENTES.

Você vai precisar configurar a opção de formatação de disco para [Mastered] para tornar os discos compatíveis com os reprodutores da LG ao formatar os discos regraváveis. Quando você configurar a opção para Live File System, não será possível usar os reprodutores da LG .(Os sistemas Mastered/Live File System são sistemas de formatação de discos para o Windows Vista)

### **Especificações**

### **Geral**

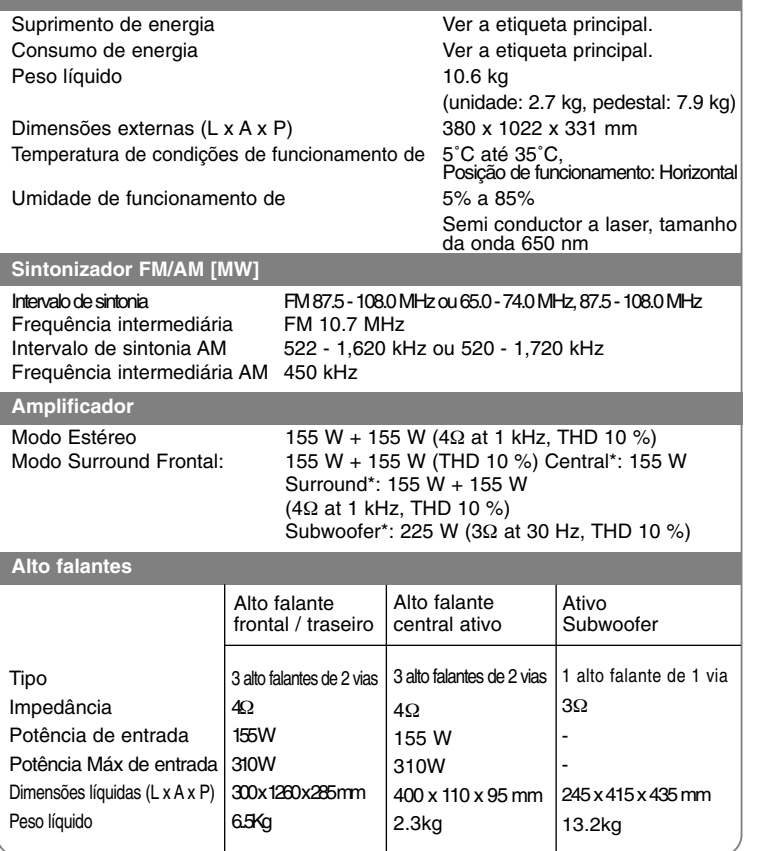

### **Desenhos e especificações sujeitos a alterações sem aviso prévio.**

# Postos de Assitência Técnica

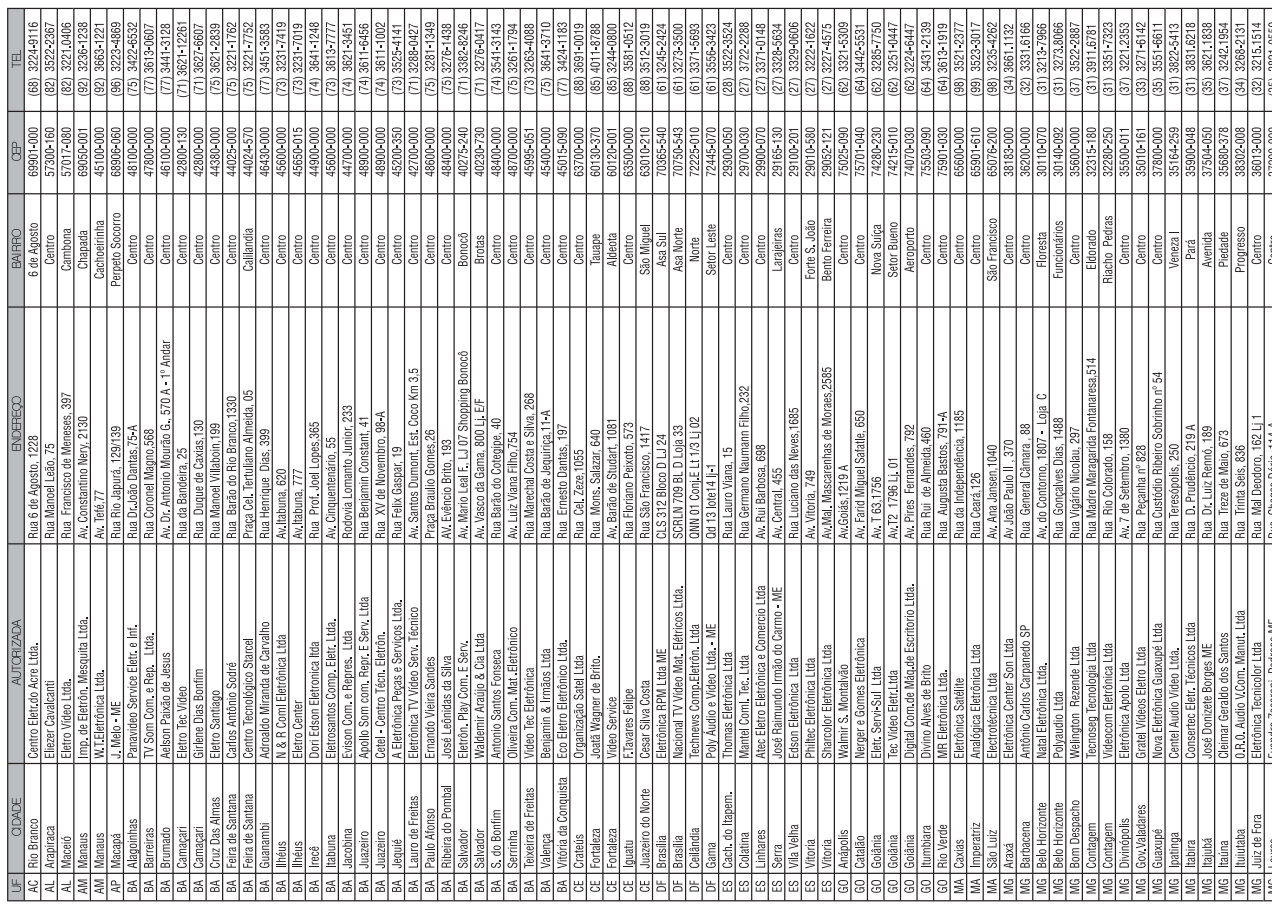

 $\vert$ HT953TV-A2\_BBRALLK\_POR(US)\_6587 8/4/08 10:34 AM Page 23

Postos de Assitência Técnica

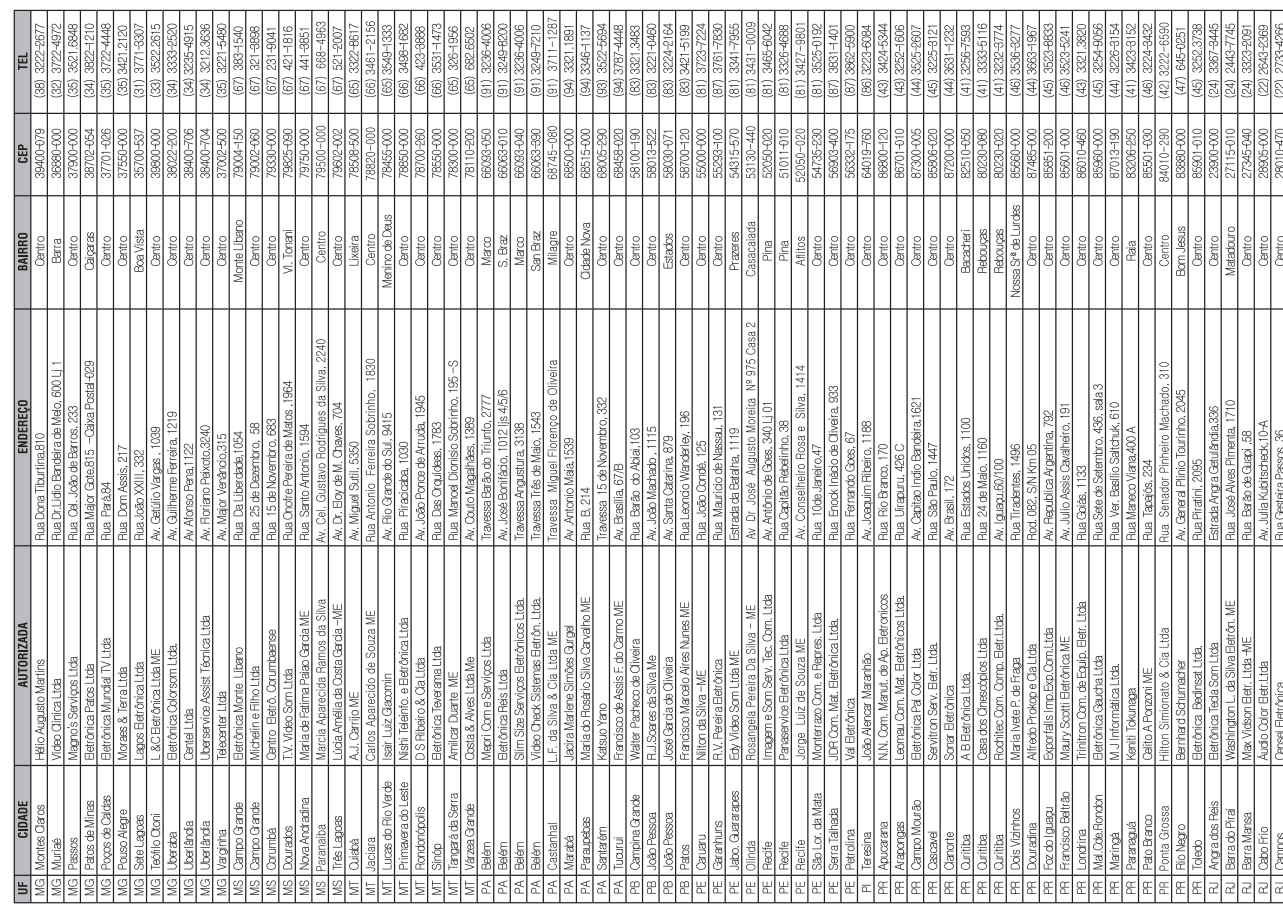

 $\vert$ HT953TV-A2\_BBRALLK\_POR(US)\_6587 8/4/08 10:34 AM Page 24

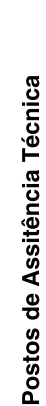

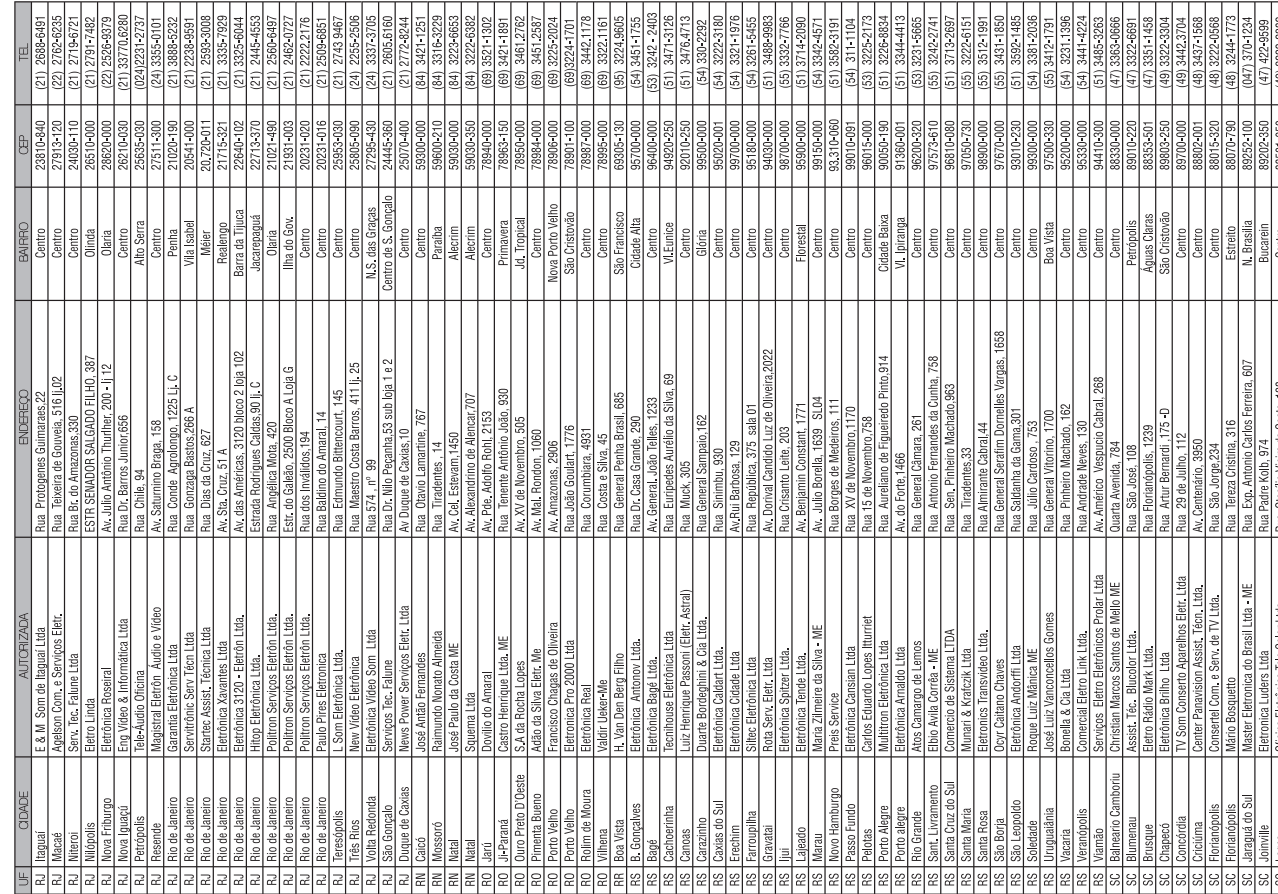

 $\left| \frac{\text{HT953TV-A2_BBRALLK_POR(US)_6587}$  8/4/08 10:34 AM Page 25

# Postos de Assitência Técnica

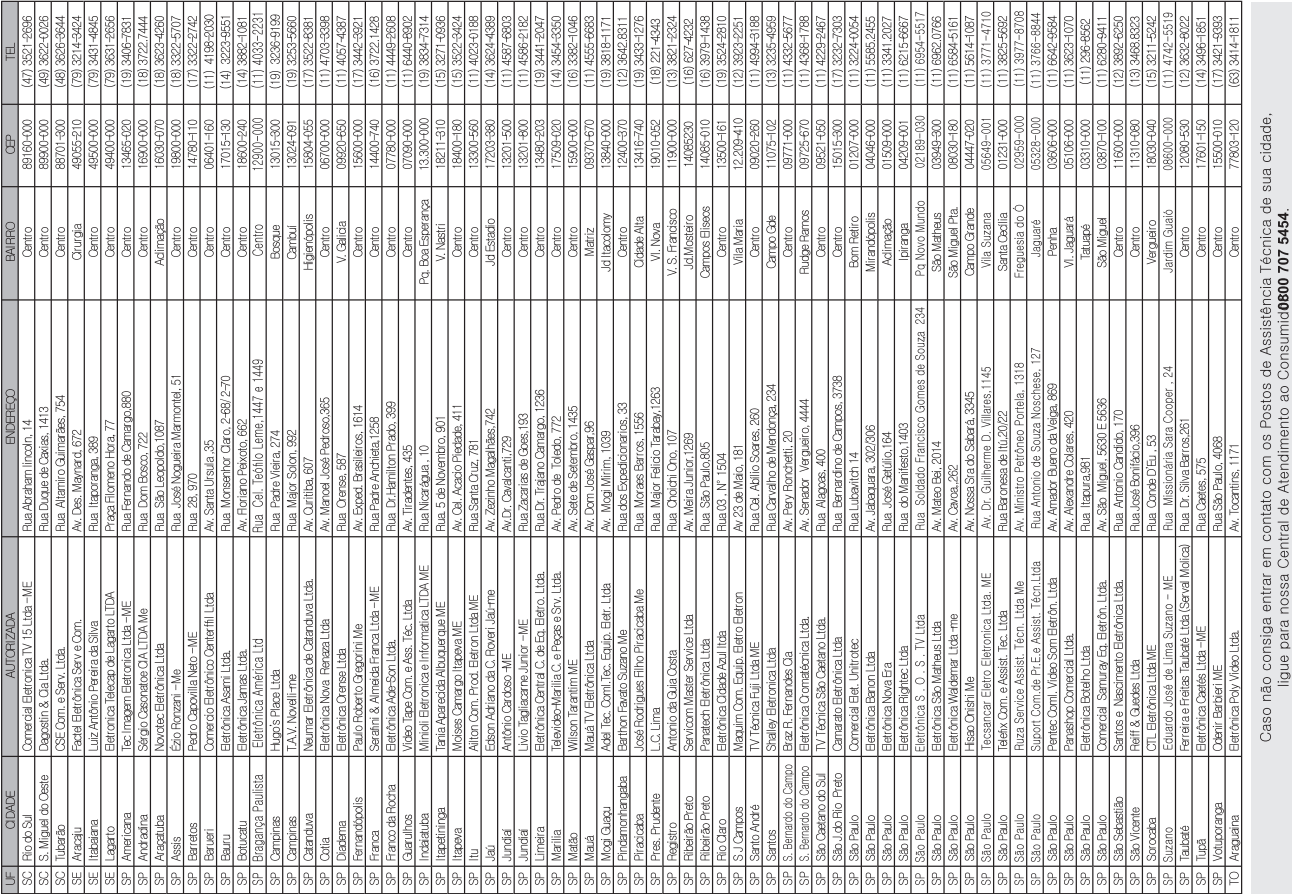

 $\vert$ HT953TV-A2\_BBRALLK\_POR(US)\_6587 8/4/08 10:34 AM Page 26

## Certificado de garantia

## Garantia Contratual

A LG Electronics da Amazônia Ltda., através de sua Rede de Serviços Autorizados, garante ao usuário deste produto os serviços de Assistência Técnica para substituição de componentes ou partes, bem como mão-de-obra necessária os estropos es conservar a compositor para estropos es compositores en el mandato contenen en el mandato de 01<br>para reparos de eventuais defeitos, devidamente constatados como sendo de fabricação, pelo período de 01(Um)<br>de manual do usuário que acompanha o produto e, somente em Território Nacional.

### Garantia Legal

O consumidor tem o prazo de 90(noventa) días, contados a partir da data de emissão da nota fiscal de compra, para<br>reclamar de irregularidades (vícios) aparentes, de fácil e imediata observação no produto, como os itens qu

A Garantia Legal e Contratual perderá seu efeito se:

∙ O produto não for utilizado para os fins a que se destina;<br>≁ A instalação ou utilização do produto estiver em desacordo com as recomendações do Manual de Instruções;

· O produto sofrer qualquer dano provocado por mau uso, acidente, queda, agentes da natureza, agentes químicos,

o processo em o questro processo por conservar en el consertos realizados por pessoas ou entidades não credenciadas<br>aplicação inadequada, alterações, modificações ou consertos realizados por pessoas ou entidades não creden

∙ Houver remoção e/ou alteração do número de série ou da identificação do produto.<br>Condições não cobertas pela garantia legal e contratual

### A Garantia não cobre:

· Danos provocados por riscos, amassados e uso de produtos químicos/abrasivos sobre o gabinete;

• Transporte e remoção de produtos para conserto que estejam instalados fora do perímetro urbano onde se localiza<br>o Serviço Autorizado LG mais próximo. Nestes locais, qualquer despesa de locomoção e/ou transporte do produ bem como despesas de viagem e estada do técnico, quando for o caso, correrão por conta e risco do Consumidor;

• Troca de peças e componentes sujeitos a desgaste normal de utilização ou por dano de uso; Serviços de instalação,<br>regulagens externas e limpeza, pois essas informações constam no Manual de Instruções; Eliminação de inter cias externas ao produto que préjudiquem seu desempenho, bem como dificuldades de recepção inerentes ao local<br>ou devido ao uso de antenas inadequadas. Desempenho insatisfatório do produto devido a instalação ou rede elétrica inadequadas;

### Observações:

• A LG Electronics da Amazônia Ltda. não assume custos ou responsabilidade relativos a pessoa ou entidade que

venham a oferecer garantia sobre produtos LG, além das aqui descritas;<br>• As despesas decorrentes e conseqüentes da instalação de peças que não pertençam ao produto são de responsabi-

• A LG Electronics da Amazônia Ltda se reserva o direito de alterar as características gerais, técnicas e estéticas de lidade única e exclusiva do comprador;

seus produtos sem prévio-aviso; A garantia somente é válida mediante a apresentação de nota fiscal de compra<br>deste produto; Fica compreendido que em hipótese alguma, a LG Electro nics assumirá custos com eventuais perdas e danos ao comprador caso ocorra mau funcionamento ou paralisação do produto, assumindo a responsabilidade apenas nos termos deste Certificado de Garantia.

Para sua conveniência utilize o telefone de atendimento ao consumidor:

Central de Atendimento ao Consumidor 0800-707-5454 (Ligação Gratuita)

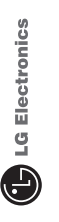